## Slow Moving Inventory Report

Last Modified on 03/01/2024 4:29 pm CST

The Slow Moving Inventory report displays Products that have sold less than the *Beginning Amount on Hand* quantity if the *Total Cost* of the current*Company Owned* quantity is higher than the amount entered in the*Total Cost Over* field.

## Setup

Navigate to the Slow Moving Inventory report at *Accounting / Accounting Reports / Inventory / Inventory Status*.

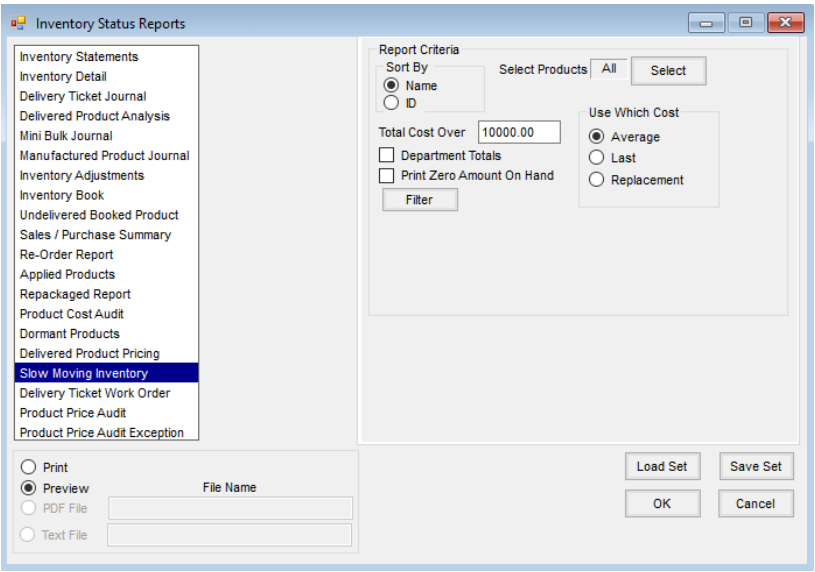

The heading of the report displays the*Total Cost Over* and the designated cost being used in the report.

The *Inv. Units Amount on Hand*,*Unprocessed Delivery Tickets*, *Loaded Blends*,*Unprocessed Purchases*, and *Billing Units Company Owned* should match a current Company Owned Inventory Statement with the same cost.

## **Slow Moving Inventory**

Company Owned Value of \$10000 or more **Using Average Cost** 

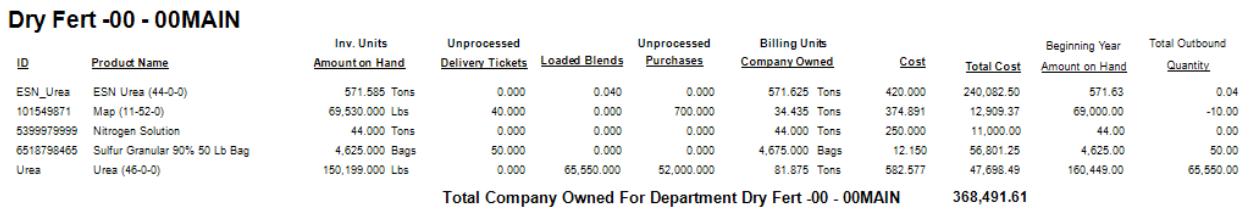

- **Cost** The *Cost* column reflects the current billing unit cost based on the*Use Which Cost* selection on the *Report Criteria* window.
- **Total Cost** The *Total Cost* column is calculated using the *Cost* multiplied by the*Billing Units Company Owned*.
- **Beginning Year Amount on Hand** The *Beginning Year Amount on Hand* is the Inventory Statement Amount

on Hand for the beginning period.

**Total Outbound Quantity** – The *Total Outbound Quantity* is the quantity of Inventory Units sold year-to-date.